Eksterne enheter Brukerhåndbok

© Copyright 2007 Hewlett-Packard Development Company, L.P.

Informasjonen i dette dokumentet kan endres uten varsel. De eneste garantiene for HP-produktene og -tjenestene er uttrykkelig angitt i garantierklæringene som følger med disse produktene og tjenestene. Ingenting i dette dokumentet kan tolkes som en tilleggsgaranti. HP er ikke erstatningsansvarlig for tekniske eller andre typer feil eller utelatelser i dette dokumentet.

Første utgave: Juni 2007

Delenummer for dokument: 443957-091

### **Produktmerknad**

Denne brukerhåndboken beskriver funksjoner som finnes på de fleste modeller. Det kan være at noen funksjoner ikke er tilgjengelige på din datamaskin.

# **Innhold**

#### 1 Bruke en USB-enhet

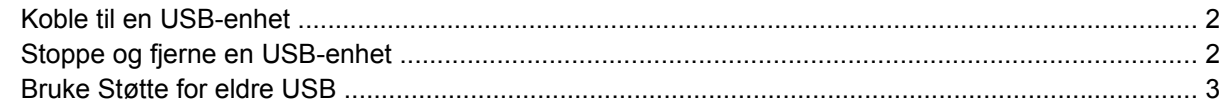

#### 2 Bruke en 1394-enhet

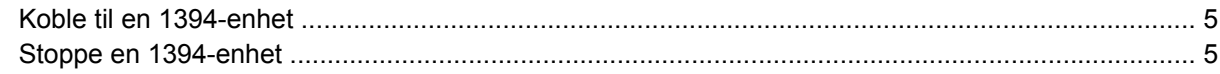

#### 3 Bruke forankringskontakten

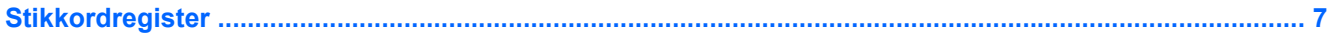

# <span id="page-6-0"></span>**1 Bruke en USB-enhet**

USB (Universal Serial Bus) er et maskinvaregrensesnitt som kan brukes til å koble til eksterne enheter (tilbehør), for eksempel USB-tastatur, -mus, -stasjon, -skriver, -skanner eller -hub. Enheter kan kobles til datamaskinen eller en forankringsenhet (tilleggsutstyr).

Noen USB-enheter krever at du installerer ekstra programvare. Denne programvaren leveres vanligvis sammen med enheten. Hvis du ønsker mer informasjon om programvare for en bestemt enhet, kan du se instruksjonene fra produsenten.

Datamaskinen har seks USB-porter som støtter USB 1.0-, USB 1.1- og USB 2.0-enheter. En forankringsenhet (tilleggsutstyr) eller USB-hub har ekstra USB-porter som kan brukes sammen med datamaskinen.

## <span id="page-7-0"></span>**Koble til en USB-enhet**

- **FORSIKTIG:** For å unngå skade på en USB-kontakt må du ikke bruke makt når du kobler til en USBenhet.
	- ▲ Når du skal koble en USB-enhet til datamaskinen, kobler du enhetens USB-kabel til USB-porten.

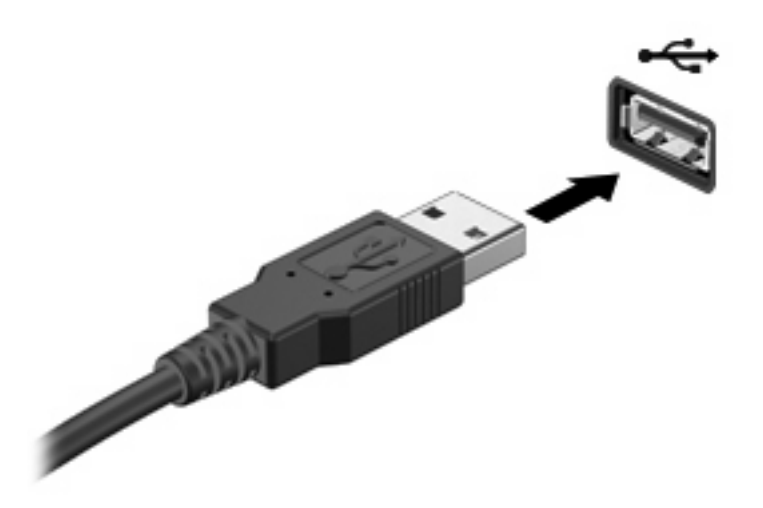

Du hører et lydsignal når enheten er registrert.

**E** MERK: Første gang du kobler til en USB-enhet, ser du meldingen "ny maskinvare oppdaget" helt til høyre på oppgavelinjen.

### **Stoppe og fjerne en USB-enhet**

**FORSIKTIG:** For å unngå å miste data eller at maskinen henger, må du stoppe USB-enheten før du fjerner den.

**FORSIKTIG:** For å unngå skade på en USB-kontakt må du ikke trekke i kabelen for å fjerne USBenheten.

Slik stopper du og fjerner en USB-enhet:

- **1.** Dobbeltklikk på ikonet **Trygg fjerning av maskinvare** i systemstatusfeltet, helt til høyre på oppgavelinjen.
- **MERK:** Hvis ikonet Trygg fjerning av maskinvare ikke vises, klikker du på ikonet **Vis skjulte ikoner** (**<** eller **<<**) i systemstatusfeltet.
- **2.** Klikk på navnet på enheten i listen.
- **WERK:** Hvis USB-enheten ikke vises, behøver du ikke å stoppe enheten før du fjerner den.
- **3.** Klikk på **Stopp** og deretter på **OK**.
- **4.** Fjern enheten.

## <span id="page-8-0"></span>**Bruke Støtte for eldre USB**

Støtte for eldre USB (aktivert som standard) tillater følgende handlinger:

- Bruke USB-tastatur, -mus eller –hub som er koblet til en USB-port på datamaskinen under oppstart, eller i et MS-DOS-program eller en MS-DOS-enhet
- Starte eller starte på nytt fra en valgfri ekstern MultiBay eller fra en valgfri, oppstartbar enhet

Støtte for eldre USB aktiveres på fabrikken. Slik aktiverer eller deaktiverer du støtte for eldre USB:

- **1.** Åpne Computer Setup-programmet ved å slå på eller starte datamaskinen på nytt, og deretter trykke på f10 mens meldingen f10 = ROM Based Setup (f10 = ROM-basert oppsett) vises nederst i det venstre hjørnet på skjermen.
- **2.** Bruk piltastene til å velge **System Configuration > Device configurations (Systemkonfigurasjon > Enhetskonfigurasjoner)**, og trykk på enter.
- **3.** Bruk piltastene til å aktivere eller deaktivere støtte for eldre USB, og trykk deretter på f10.
- **4.** Hvis du vil lagre innstillingene og gå ut av Computer Setup, bruker du piltastene til å velge **File > Save changes and exit** (Fil > Lagre endringene og avslutt). Følg deretter instruksjonene på skjermen.

Innstillingene trer i kraft når datamaskinen startes på nytt.

## <span id="page-9-0"></span>**2 Bruke en 1394-enhet**

IEEE 1394 er et maskinvaregrensesnitt som kan brukes for å koble høyhastighets multimedieenheter eller datalagringsenheter til maskinen. Skannere, digitalkameraer og digitale videokameraer krever ofte en 1394-tilkobling.

Noen 1394-enheter kan kreve at du installerer ekstra programvare. Denne programvaren leveres vanligvis sammen med enheten. Hvis du ønsker mer informasjon om programvare for en bestemt enhet, kan du se brukerhåndboken for enheten.

1394-porten støtter også IEEE 1394a-enheter.

## <span id="page-10-0"></span>**Koble til en 1394-enhet**

**FORSIKTIG:** For å unngå skade på 1394-kontakten må du ikke bruke makt når du kobler til en 1394 enhet.

Du kobler en 1394-enhet til datamaskinen ved å koble enhetens 1394-kabel til 1394-porten. Du hører et lydsignal når enheten er registrert.

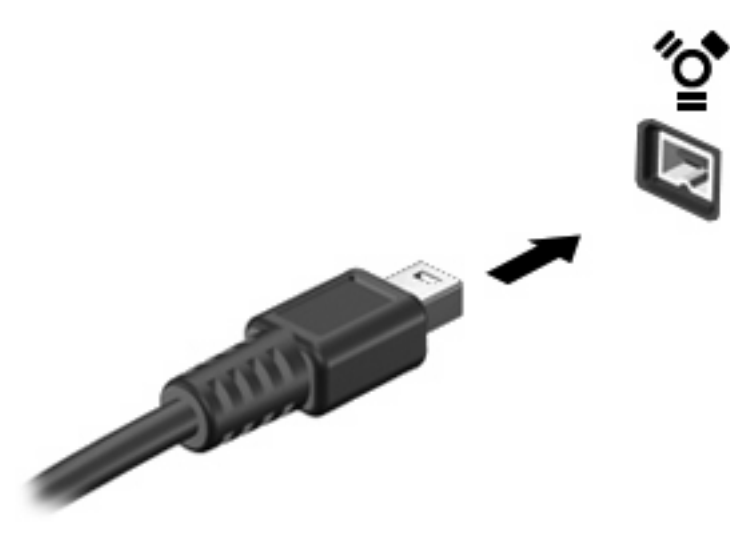

## **Stoppe en 1394-enhet**

**FORSIKTIG:** For å unngå å miste data eller at maskinen henger, må du stoppe 1394-enheten før du fjerner den.

**FORSIKTIG:** For å unngå skade på 1394-kontakten må du ikke trekke i kabelen for å koble fra 1394 enheten.

- **1.** Dobbeltklikk på ikonet **Trygg fjerning av maskinvare** i systemstatusfeltet, helt til høyre på oppgavelinjen.
- **MERK:** Hvis ikonet Trygg fjerning av maskinvare ikke vises, klikker du på ikonet Vis skjulte **ikoner** (**<** eller **<<**) i systemstatusfeltet.
- **2.** Klikk på navnet på enheten i listen.
	- **WERK:** Hvis enheten ikke vises, behøver du ikke å stoppe enheten før du fjerner den.
- **3.** Klikk på **Stopp** og deretter på **OK**.

# <span id="page-11-0"></span>**3 Bruke forankringskontakten**

Forankringskontakten kobler datamaskinen til en eventuell forankringsenhet. En forankringsenhet (tilleggsutstyr) gir deg tilgang til flere porter og kontakter som kan brukes sammen med datamaskinen.

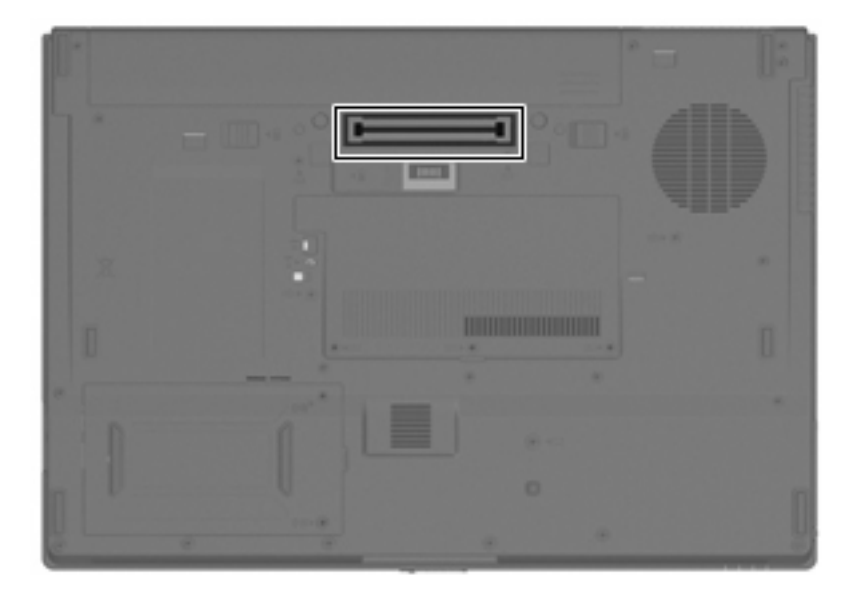

# <span id="page-12-0"></span>**Stikkordregister**

#### **Symboler/tall**

1394-enheter beskrivelse [4](#page-9-0) koble til [5](#page-10-0) stoppe [5](#page-10-0) 1394-kabel, koble til [5](#page-10-0) 1394-port [4](#page-9-0)

### **F**

forankringskontakt [6](#page-11-0)

### **H**

huber [1](#page-6-0)

#### **K**

### **P**

porter USB [1](#page-6-0)

### **S**

Støtte for eldre USB [3](#page-8-0)

### **U**

USB-enheter beskrivelse [1](#page-6-0) fjerne [2](#page-7-0) koble til [2](#page-7-0) stoppe [2](#page-7-0) USB-huber [1](#page-6-0) USB-kabel, koble til [2](#page-7-0) USB-porter, plassering [1](#page-6-0)

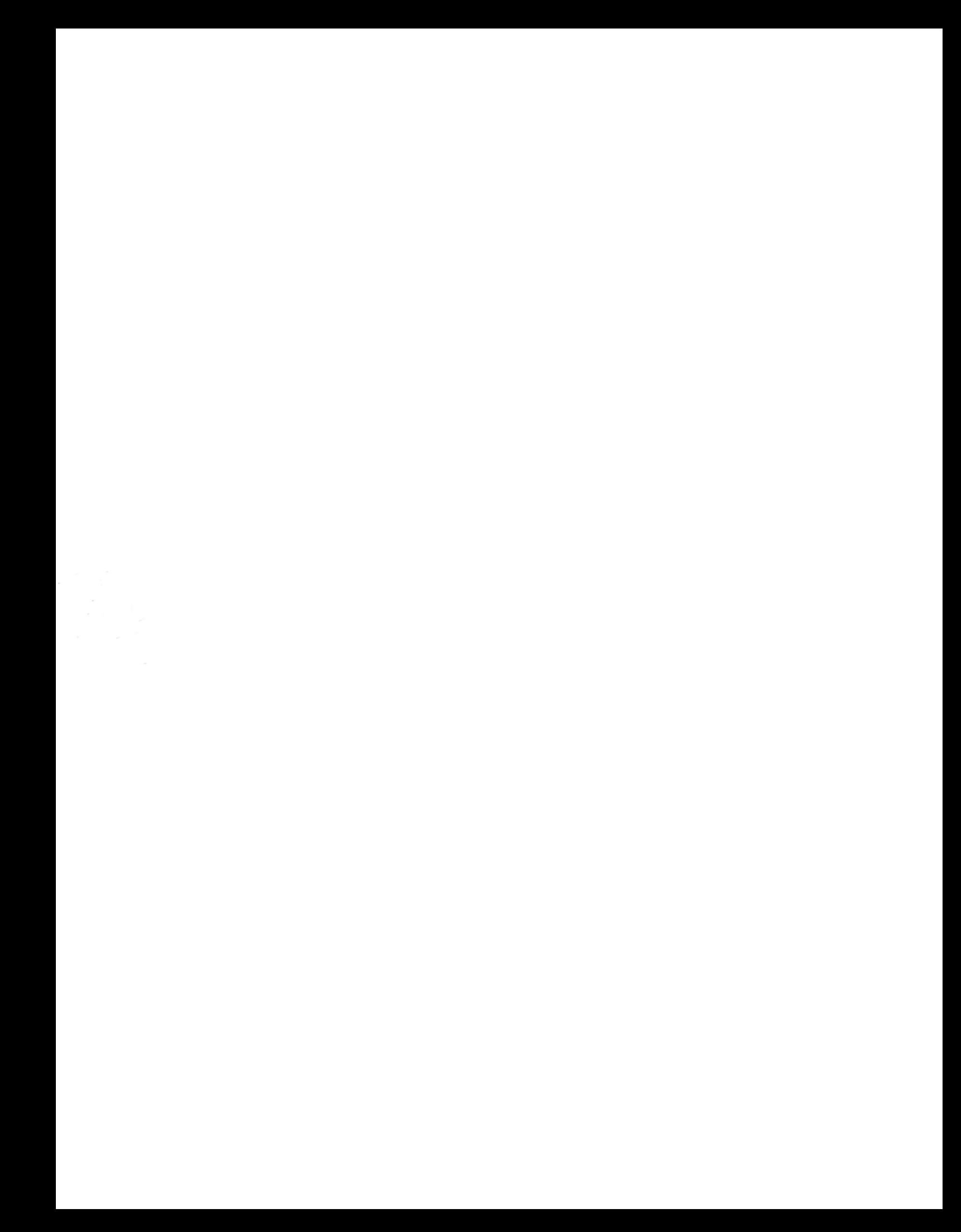